## List of institutions

The list of institutions contains information about institutions defined in the system which are sometimes necessary when:

- making payments
- making <<cash/bank transactions>>
- filling-in <<VAT tax-return declaration>>

To open the list of institutions, it is necessary to go to the *Main* menu and then, from *Directories* list of buttons, select [**Institutions**] button.

| Institutions × |                                    |                                      |                          |      |                |
|----------------|------------------------------------|--------------------------------------|--------------------------|------|----------------|
| Vame           | + // × 8 🛲 -                       |                                      |                          |      | Only active    |
| ac             |                                    |                                      |                          |      |                |
| v 🍋 root       | Drag the column header here to gro |                                      |                          |      |                |
| Customs Office | Code                               | <ul> <li>Institution Code</li> </ul> | <ul> <li>Name</li> </ul> | City | ▲ Туре         |
| Tax Office     | P DEC                              | Dec.                                 | Dec.                     | Dac  | Dec            |
|                | 0001                               |                                      | Custom Office            |      | Customs Office |
|                | ▶ 0002                             |                                      | Tax Office               |      | Tax Office     |
|                |                                    |                                      |                          |      |                |
|                |                                    |                                      |                          |      |                |
| Z Edit         | ×                                  |                                      |                          |      | Edi            |

List of institutions

In the left panel, there is a tree of institution groups to which defined institutions can be assigned. The following types are defined in the system by default: *Customs Office* and *Tax Office*. The user can define his/her own institution groups, form the level of <<generic directory>> *General*  $\rightarrow$  *Institution Types*.

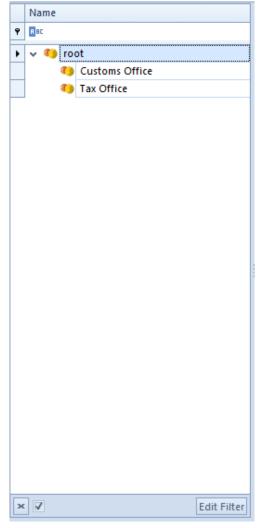

Institution groups tree

The menu of the list of pickup points contains <<Standard buttons>> allowing for adding/modifying/deleting of institutions and buttons relating to printouts.

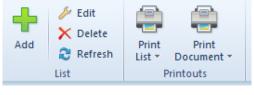

Menu of the list of institutions

The list is composed of the following columns:

- Code institution code defined by the user
- Institution Code institution id number assigned by authorities

- Name
- City
- Type value retrieved from the Types of Institutions generic directory

## Defining institution

A new institution can be added by clicking on [Add] button placed in the main menu or ergonomic panel above the <u>list of</u> <u>institutions</u>. The button opens a new institution form.

On the left side of the form, there is institution form header containing the following fields and parameters:

- ID institution identification number in the database, non-editable field, filled-in automatically by the system
- Active if the parameter is checked, an institution can be used in the system
- Code mandatory field, contains code used for a fast and easy identification of an institution (e.g., name abbreviation), can be composed of 50 characters maximum (letters and/or digits). Codes of institutions must be unique.
- Name mandatory field, can be composed of 500 characters maximum (letters and/or digits).
- Identification Code institution id number assigned by authorities
- Category drop down list containing values defined in General → Institution Types generic
- URL institution's website
- Fields Address, Phone, E-mail are completed automatically on the basis of the data entered in the

fields of *Address* tab, available on the form of institution definition.

| ID: | 0                | Active < |
|-----|------------------|----------|
| Coc | le               |          |
| 00  | 01               |          |
| Nar | ne               |          |
| Tax | Office           |          |
| Ide | ntification Code |          |
| 00  | 01               |          |
| Тур | e                |          |
| Ta  | Office           | -        |
| URI | L                |          |
| Ι   |                  | Q.       |
| Add | dress            |          |
| ,   |                  |          |
| Pho | one              | E-mail   |
|     |                  |          |
|     |                  |          |

Institution form header

Moreover, the institution form is divided into the following tabs: Address, Bank Accounts, Accounting, Attributes, Attachments.

The tab *Address* allows for entering address and contact information (e.g., phone number or e-mail address) of an institution.

| Address                    | Bank Accounts | Accounting  | Attributes | Attac | :hm                  | ents |  |        |         |        |       |             |
|----------------------------|---------------|-------------|------------|-------|----------------------|------|--|--------|---------|--------|-------|-------------|
| Country                    |               | State       |            |       | Contacts Description |      |  |        |         |        |       |             |
| United States of America 🔻 |               |             |            |       | + ×                  |      |  |        |         |        |       |             |
| Street                     |               |             |            |       |                      | Туре |  | Number | Default | Active | Notes | Archiving D |
|                            |               |             | ٩          | -     |                      | R BC |  |        | R BC    | R BC   |       |             |
| Street No. Apt/Unit Number |               |             |            |       |                      |      |  |        |         |        |       |             |
|                            |               |             |            |       |                      |      |  |        |         |        |       |             |
| City                       |               |             |            |       |                      |      |  |        |         |        |       |             |
|                            |               |             |            |       |                      |      |  |        |         |        |       |             |
| Zip Code                   |               | Post Office |            |       |                      |      |  |        |         |        |       |             |
| District                   |               | County      |            |       |                      |      |  |        |         |        |       |             |
| District                   |               | County      |            |       |                      |      |  |        |         |        |       | Edit Filter |
| Latitude                   |               | Longitude   |            |       |                      |      |  |        |         |        |       | Cult Thter  |
| 0°00'00"S                  |               | 0°00'00'W   |            |       |                      |      |  |        |         |        |       |             |
|                            |               |             |            |       |                      |      |  |        |         |        |       |             |
|                            |               |             |            |       |                      |      |  |        |         |        |       |             |
|                            |               |             |            |       |                      |      |  |        |         |        |       |             |
|                            |               |             |            |       |                      |      |  |        |         |        |       |             |
|                            |               |             |            |       |                      |      |  |        |         |        |       |             |
| Descripti                  |               |             |            |       |                      |      |  |        |         |        |       |             |
| Descripti                  | UII           |             |            |       |                      |      |  |        |         |        |       |             |
|                            |               |             |            |       |                      |      |  |        |         |        |       |             |
|                            |               |             |            |       |                      |      |  |        |         |        |       | <b>T</b>    |

Tab Address

The tab *Bank Accounts* presents a list of bank accounts assigned to an institution and allows for adding/editing/deleting them.

The tab *Accounting* presents default bookkeeping accounts assigned to a given institution.

Detailed description of the tabs *Attributes* and *Attachments* can be found in article <<Tab Discount Codes, Analytical Description, Attributes, Attachments and Change History>>.